## 장애인식개선교육(사이버) 수강방법

## 1. 수강 방법(PC)

- ▶ 학습관리시스템(LMS) 접속
	- 포털시스템(on.knu.ac.kr) 로그인 → 학습관리시스템 클릭
	- 주소 직접 입력 : https://lms1.knu.ac.kr/
		- ※ 통합정보시스템 아이디와 비밀번호 사용

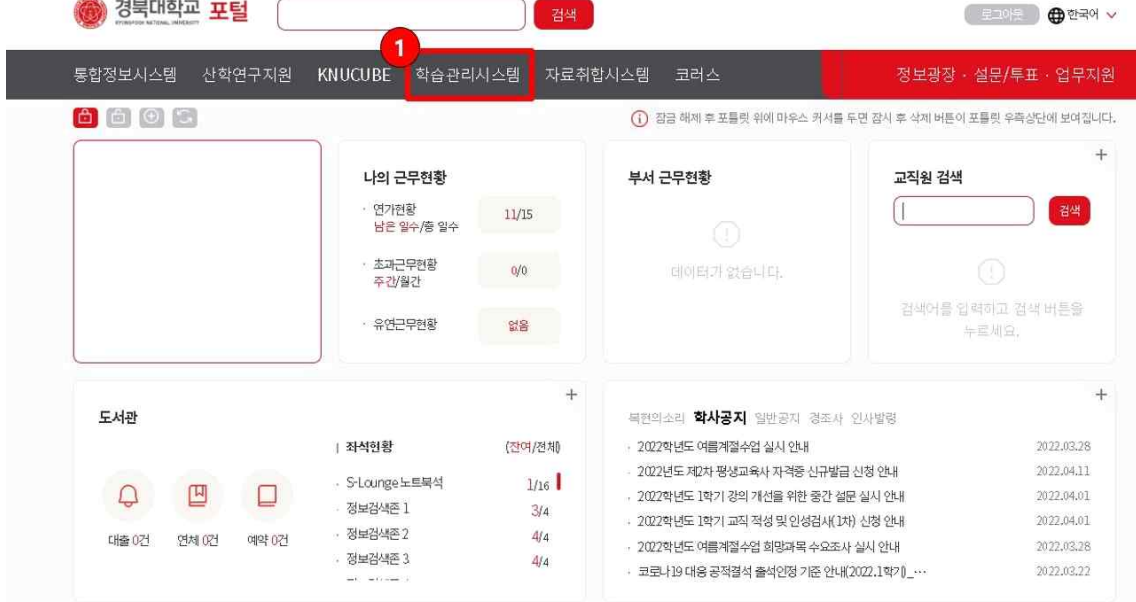

- -

- ▶ 과목홈으로 이동
	- 마이페이지 → Learning → '2023년 경북대학교 장애인식개선 교육' 과목 홈 바로가기 클릭

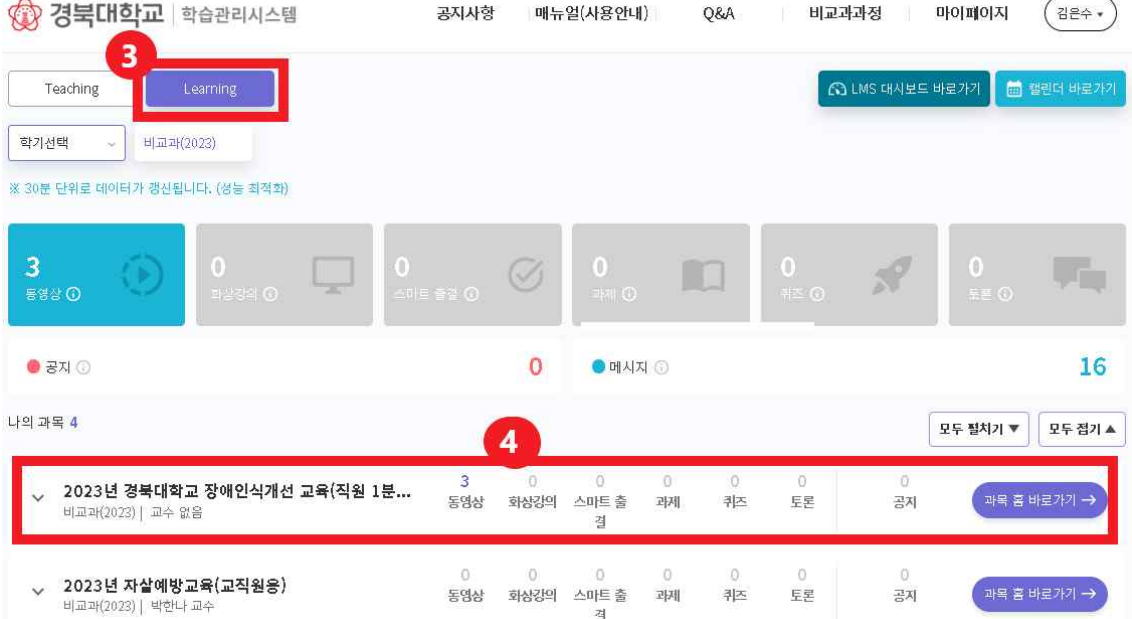

- ▶ 수강 시작
	- 강의실 → 1주차 1차시부터 수강

※ 출결현황 버튼을 클릭하여 매 차시 출석·학습진도 확인

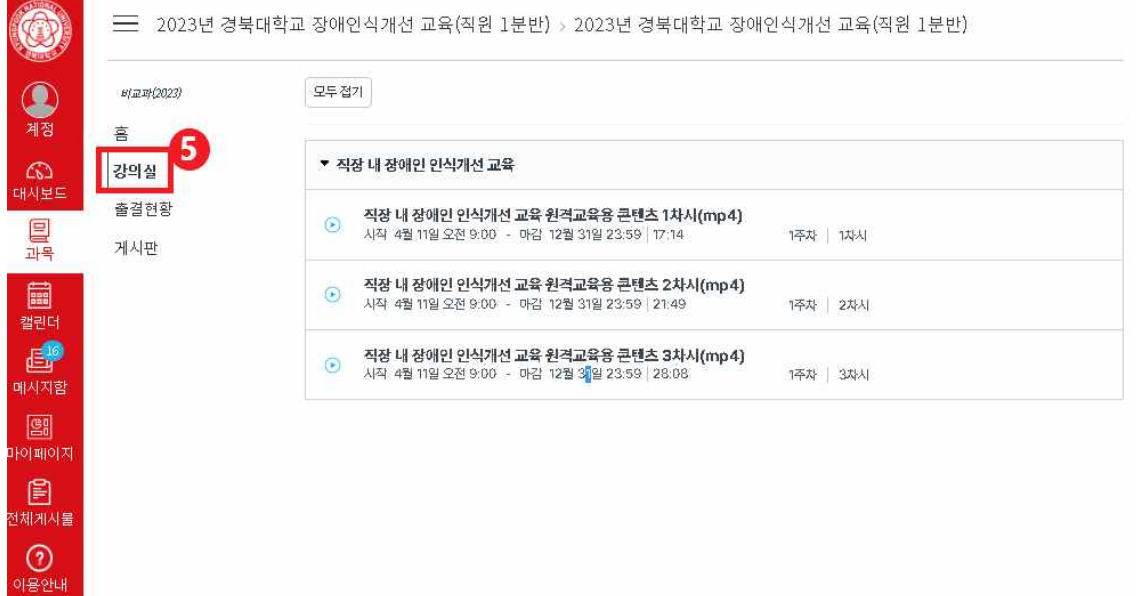

## 2. 수강 방법(모바일)

 ▶ KNUPIA 로그인 → LMS 클릭 ※ 통합정보시스템 아이디와 비밀번호 사용

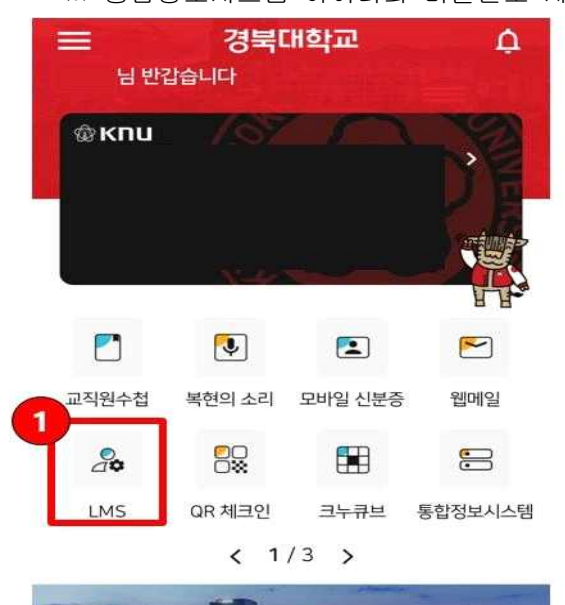

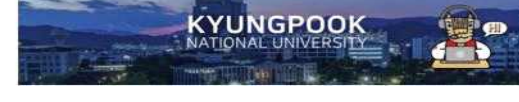

▶ 나의과목 바로가기 클릭

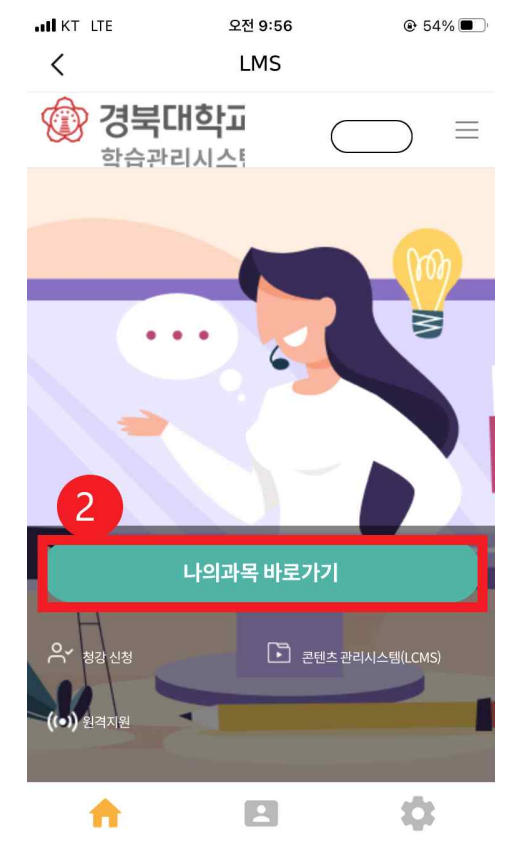

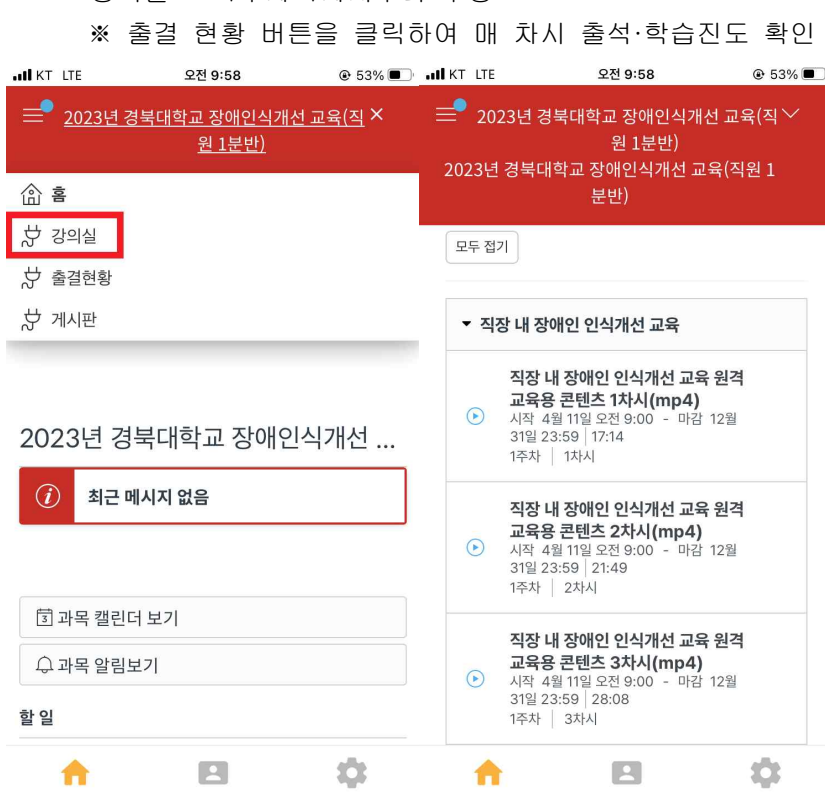

 $-$  강의실  $\rightarrow$  1주차 1차시부터 수강

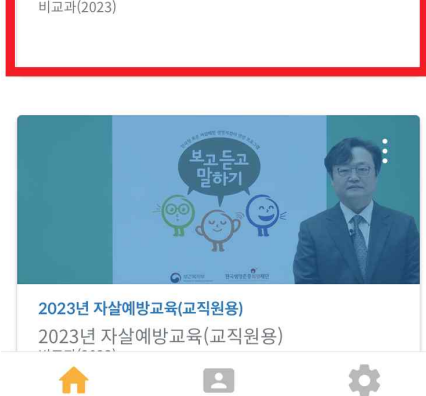

▶ 수강 시작

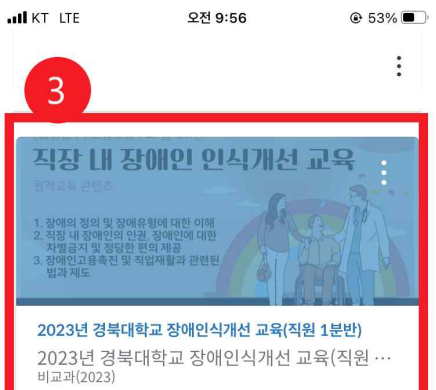